# How to Save SVG Files in Photoshop

Coming up with a web-friendly file such as Adobe SVG is no easy task if you don't have the right editing tools. That is why you need to be sure that your work does not get wasted, so save it properly even if you are using a raster graphics editor like Photoshop.

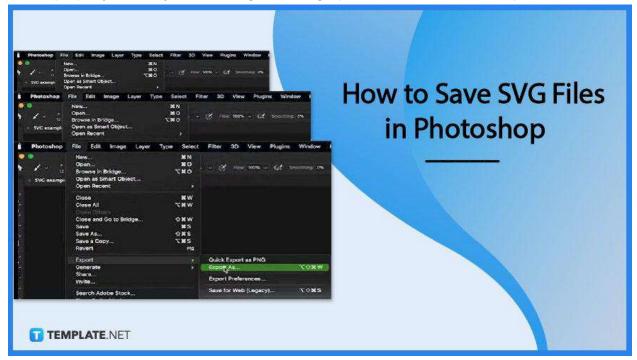

# How to Save SVG Files in Photoshop

Adobe Photoshop is a perfect spot to export or save your SVGs as it is extremely reliable in keeping all elements and layers of the files despite not being a vector graphics editor. And in case you still do not know how to go about the process, check on the steps below and sail through smoothly.

| S Photoshop | File Edit Image Layer                                                                            | Type Select                            | Filter             | 3D    | View    | Plugins | Window         |
|-------------|--------------------------------------------------------------------------------------------------|----------------------------------------|--------------------|-------|---------|---------|----------------|
| SVG example | New<br>Open<br>Browse in Bridge<br>Open as Smart Object<br>Open Recent                           | жн<br>жо<br>\жо                        | - 3                | Flow: | 100%    | . a :   | monthing: 0%   |
|             | Close<br>Close All<br>Close and Go to Bridge<br>Save<br>Save<br>Save As<br>Save a Copy<br>Revert | ***<br>***<br>***<br>***<br>***<br>*** |                    |       |         |         |                |
|             | Export                                                                                           |                                        | Outres E           | -     | - DNO   |         |                |
|             | Generate                                                                                         |                                        | Export             | S     |         |         | X0XW           |
|             | Share<br>Invite                                                                                  |                                        | Export Preferences |       |         |         |                |
|             | Search Adobe Stock                                                                               |                                        | Save for           | Web   | (Legacy | đ       | 🗂 nti di tte S |

• Step 1: Get to the Export As Feature

In your Photoshop workspace, navigate to the "File" menu, and in the drop-down, head over to "Export" and click on it. Now, select "Export As" from there. You can also do this using the shortcut keys Alt + Shift + CTRL + W for Windows or Option + Shift + Command + W for Mac.

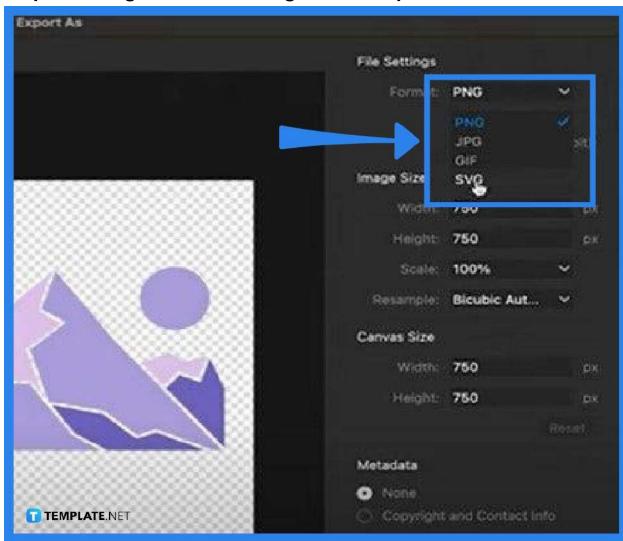

• Step 2: Change the File Settings in the Export As Window

In the "Export As" dialog box that opens right after executing the previous step, specify the details of the export. Head over to "File Settings" on the right and check on "Format." Click on this to bring down the file format options available and then choose "SVG."

• Step 3: Adjust the Sizes

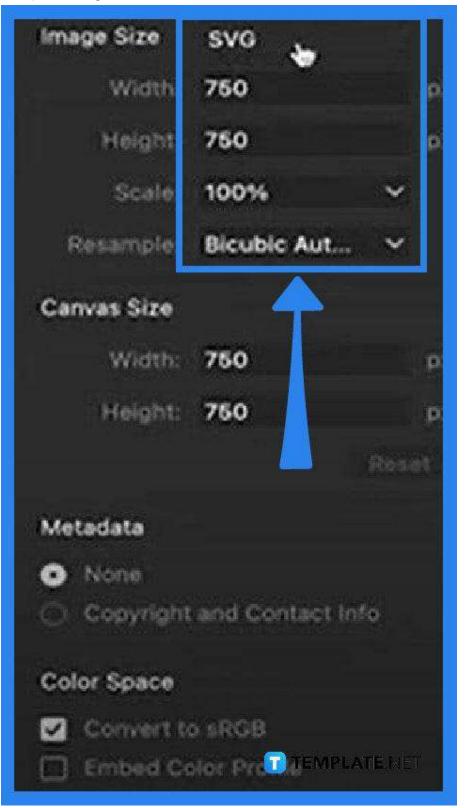

Within "File Settings," you have the option to adjust the sizes of the image and the

canvas. If you want the width longer or shorter, go ahead and modify it. The same goes with the length and tick on the "Color Space" option, too, if you like.

#### • Step 4: Check on Preview and Save

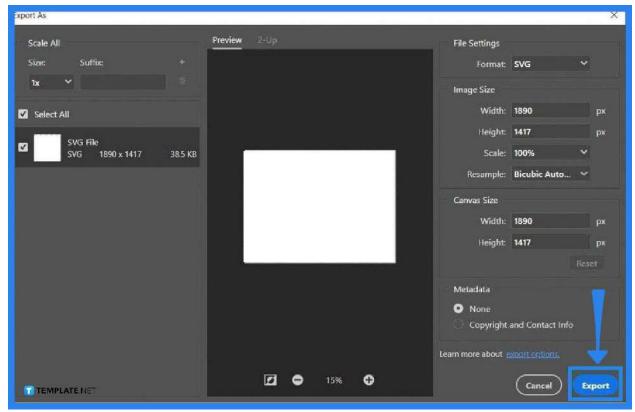

In the same window, you should see a preview of your document in the middle. Go over this to ensure that the image is correct and when all details are good, go to the "Export" button at the bottom right and tap on it. The "Save As" dialog box will open, just determine the location of the file and click on "Save" afterward.

# FAQs

#### When is the SVG file format best used?

SVG is a great option when you need vector art, especially if you want a highly flexible and responsive vector graphic.

#### What makes SVG better than PNG?

SVG offers lossless compression which is extremely compressible to a smaller file size without compromising the quality, detail, and definition.

# Is SVG better than PDF?

Both file formats have distinct characteristics ideal for certain situations and as for SVG, it is lightweight and incredibly useful when enhancing web performance while PDF accommodates high-quality print with superior consistency.

### What could be a limitation of SVG?

The biggest disadvantage of SVG images is that they do not work on legacy browsers.

# Are SVG files scalable?

Yes, SVG has high scalability and renders a pixel-perfect finish at any resolution.

# Can SVG files be opened in Photoshop?

Yes, you can import your SVG files in Photoshop but keep in mind that your files are non-destructively editable.